# **Neely's Bend Remote Learning Orientation Handbook**

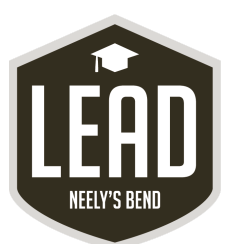

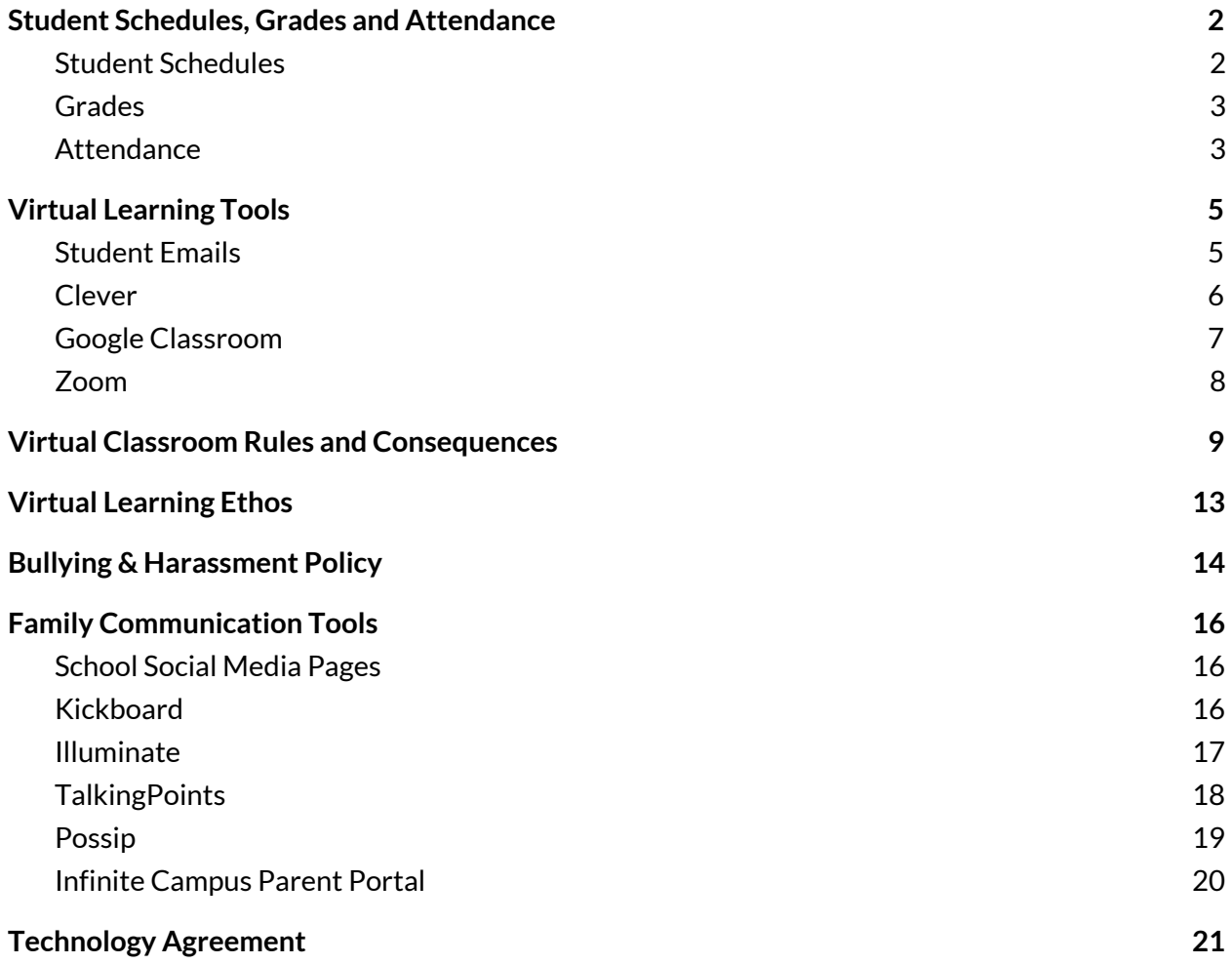

### **Student Schedules, Grades and Attendance**

### <span id="page-1-0"></span>**Student Schedules**

- Students will follow the same schedule Monday, Tuesday, Thursday, and Friday
- Wednesday schedule will be slightly different to include CREW instead of Homeroom
- Students will alternate between Science & Social Studies on A and B days
- There is information about Daily Rotations and Electives on the bottom of each student's virtual schedule

#### **Sample student schedule:**

#### **LEAD Neely's Bend Student Schedule**

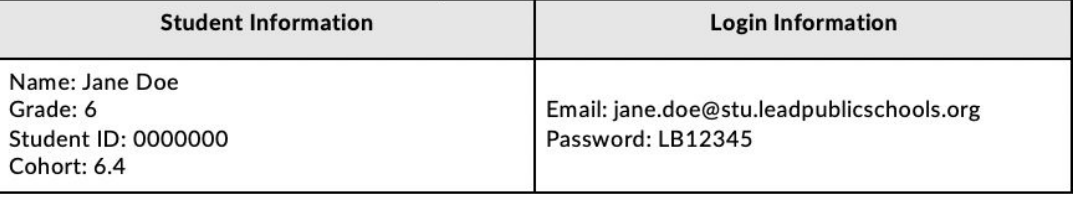

Þ

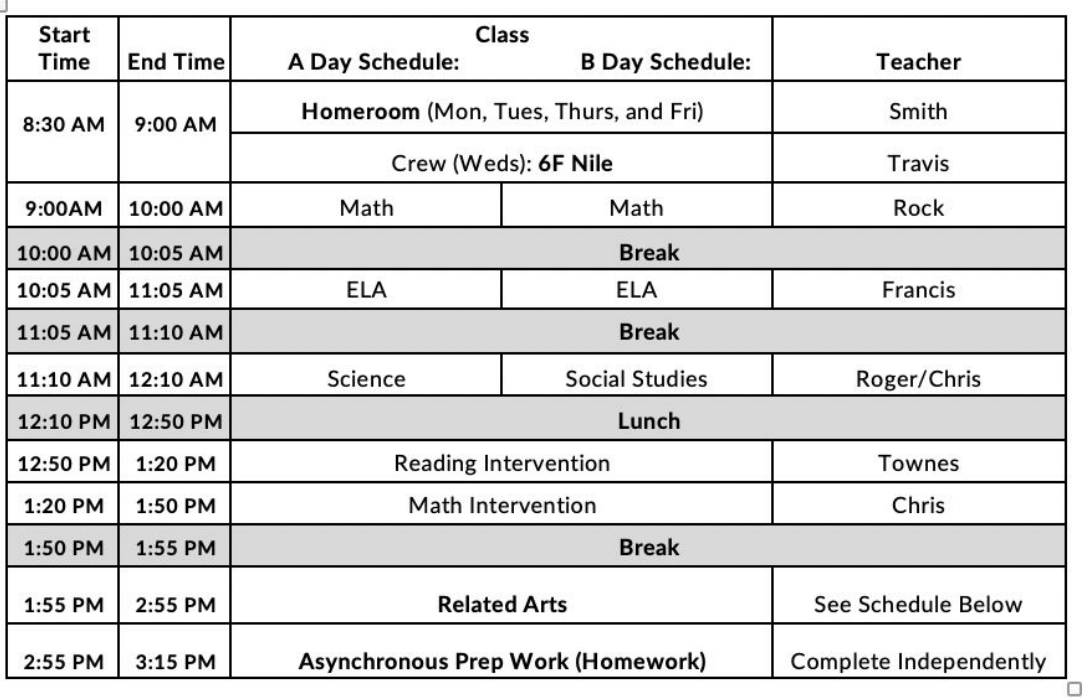

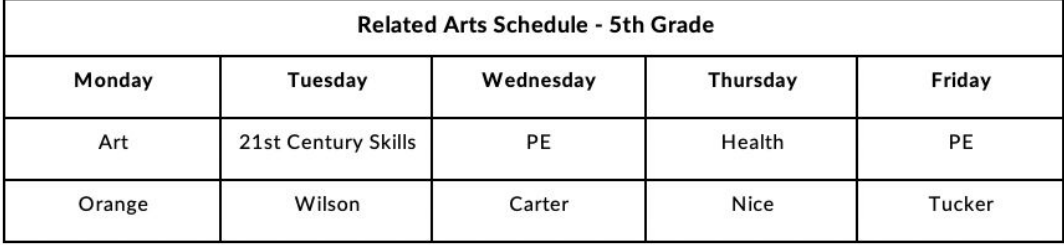

# **Grades**

Class grades will include

- Summative Assessments (tests, quizzes, projects, essays, etc.)-- 35% of final grade
- Formative Assessment (homework, exit tickets, classwork, etc.)-- 35% of final grade
- Attendance and Participation (coming to class and work completion)-- 30% of final grade

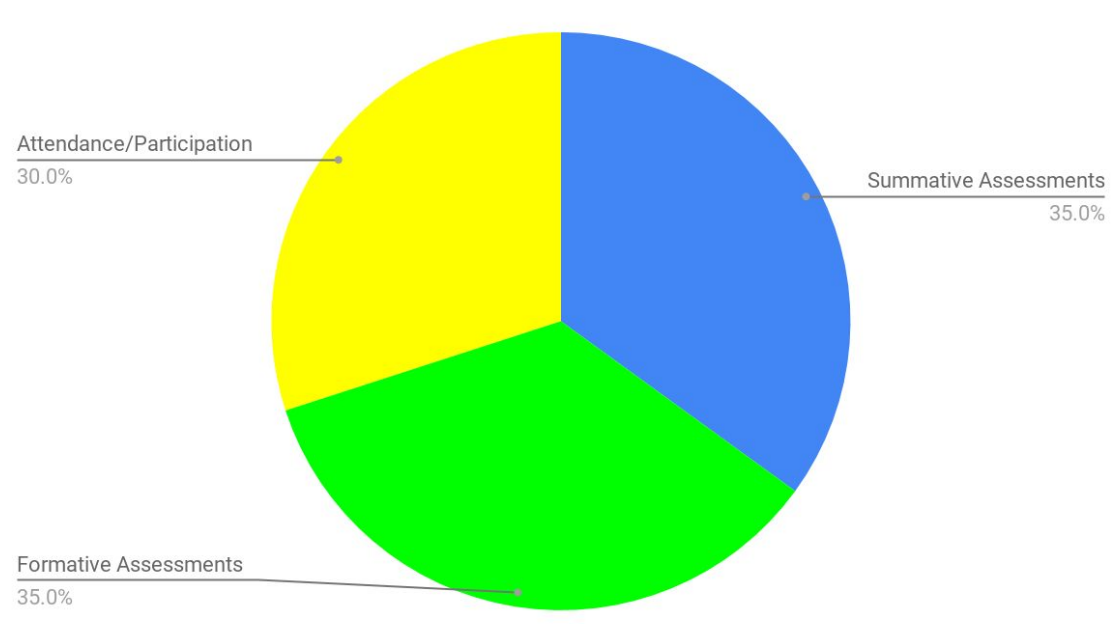

### **Final Class Grade**

# <span id="page-2-0"></span>**Attendance**

The attendance policy for LEAD Public Schools (LPS) follows the guidance released by Metro Nashville Public Schools and the State of Tennessee. LPS expects that students will make a good faith effort to attend all learning sessions, and that families understand that both attendance and participation are requirements of live learning sessions. Find the attendance guidelines below:

- 1. Student attendance will be taken *during live instruction* and reported to the state each day.
- 2. Students must attend *all live classes*to receive the class participation credit which will count towards their final grade.
	- a. **Attendance and class participation** is worth **30%** of the total grade for all virtual learning classes. Students who do not attend class on a regular basis will miss assignments and be in danger of failing.
- 3. If a student experiences technical difficulties that prohibit logging in to a virtual class, the student must *contact theirschool immediately* in order to be counted present for that day.
- 4. Chronic absenteeism and truancy will mirror the state policy.
- Students will be given a virtual class schedule.
- Students will attend all virtual classes during the week.

#### **Remote Learning Attendance Expectations- What do parents/guardians do?**

- Login to Kickboard daily to check your student's attendance.
- Encourage your student to attend all their virtual classes.
- Observe your student while they are "in" their virtual classes.

#### **What if there is a problem with technology?**

If your technology stops working during a virtual class...

- And you have a cell phone:
	- Please text your teacher and let them know. Include a picture of what your Chromebook screen looks like.
- If you do or do not have a cell phone:
	- Close out all tabs and apps open on your computer, but clicking the red or gray x on every window open
	- Power down your computer and leave it turned off for at least five minutes
	- Restart your computer and log back in if you can.
	- Once your computer and email are working again, email the teacher whose class you missed to explain what happened. If you parents have an email address, they should also email your teacher that same day. It is okay if your parent needs to write their email in Spanish- we will get it translated.
- Because you lost power/ electricity in your home
	- $\circ$  Send a communication to your teacher as soon as you can explaining what happened.
	- Have your parents email your teacher (OR) they can write a handwritten note that you can take a picture of and text to your teacher

If your technology stops working correctly and you need a replacement, contact your Crew teacher (listed on your student's Virtual Learning Schedule).

### **Why is virtual class attendance important?**

Attendance is important because students are more likely to succeed in school when they engage in virtual classes regularly. Research shows that students who attend school regularly have higher levels of achievement, more opportunities to learn, more exposure to the English language and are more likely to feel like they are part of the school community.

### **What are the harmful effects of missing virtual classes?**

It is difficult to teach students needed skills and content if they are frequently absent. Studies have shown that in addition to falling behind in academics, students who are not engaged in school on a regular basis are more likely to get into trouble and cause problems in their communities.

### **What needs to happen when you miss a virtual class or a day of virtual school?**

Students who miss a class will need to view the recording of the class as well as complete make-up work for the missed time in class. Within 3 days a parent or guardian must call, email, or send in a note explaining why the student was absent.

# <span id="page-4-0"></span>**Virtual Learning Tools**

### <span id="page-4-1"></span>**Student Emails**

- Your student's email address is on their **Student Information Sheet**.
- To log into their account, your student will need to:
	- 1. Go to **[www.gmail.com](http://www.google.com/)**.
	- 2. Type his/her email address in the blank space. Make sure to include "**@stu.leadpublicschools.org**".
	- 3. Click next.
	- 4. Type his/her password in the blank space
	- 5. Click "Next".
- Please have your student **check his/her email daily** for updates and assignments from teachers and school staff.

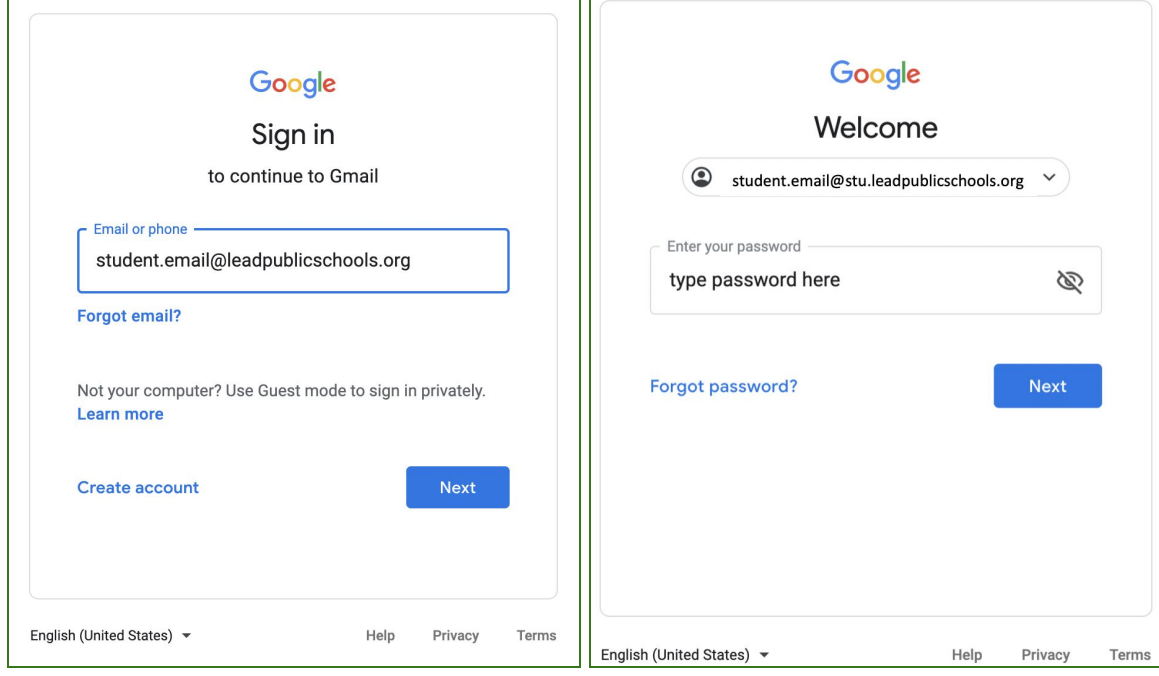

### <span id="page-5-0"></span>**Clever**

When you open your chromebook and login, the Clever homepage will automatically open on your

computer. This is a **personalized webpage** that gives you access to your **teacher pages** for your classes, **Google Classrooms**, **classroom apps**, and school-specific links like **Zoom**. The great thing about Clever is that it puts all of your school resources in one place, and it also will automatically sign you into some apps, and will remember your password for other apps and links once you've signed in the first time.

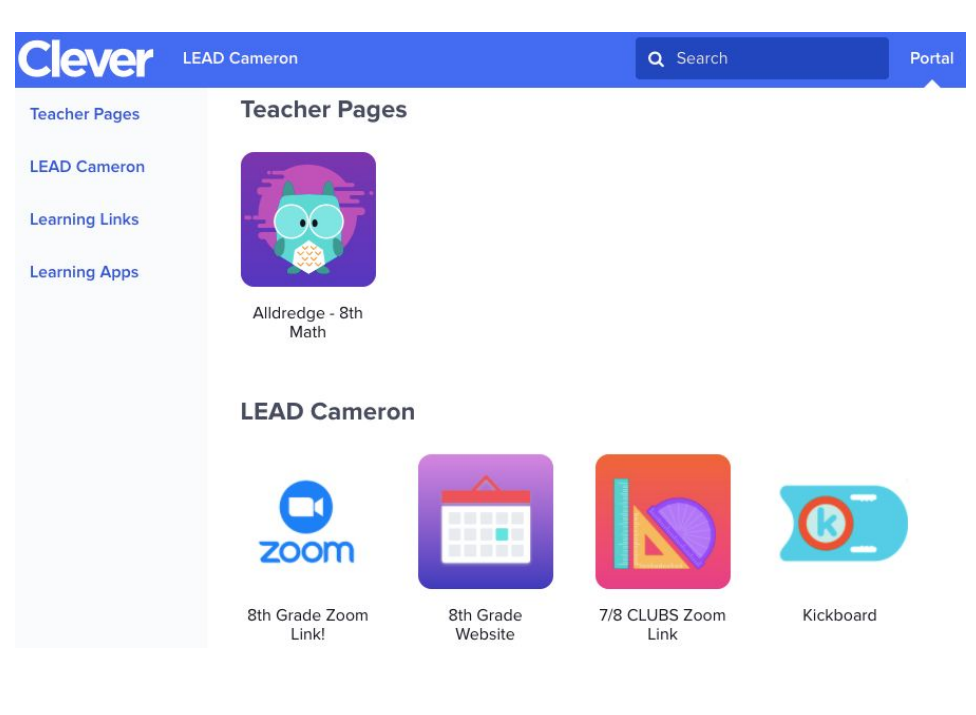

#### **Login Instructions:**

Open your chromebook and sign in using your student email address and password from your **Student Information Sheet. It should** automatically bring you to this screen. Click on "Log in with Google", and enter your student email address and same password again, and you will be at your Clever homepage!

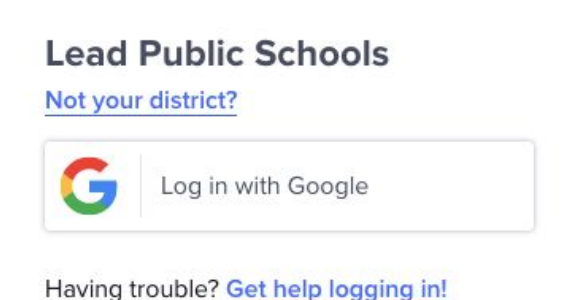

If you are using another device to do your schoolwork, you can access the Clever login screen by going to <https://clever.com/in/lead-public-schools> to login.

### <span id="page-6-0"></span>**Google Classroom**

**Google Classroom** is where your students can find their assignments posted for each of their classes. Students will see links to Google Classroom in their **Clever Portal.** The icon for Google Classroom looks like this green image on the right.

Once you click this link, you may be asked to log in, using your student email address and password from your Student Information Sheet.

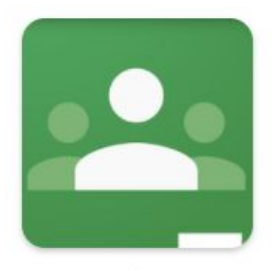

Google Classroom

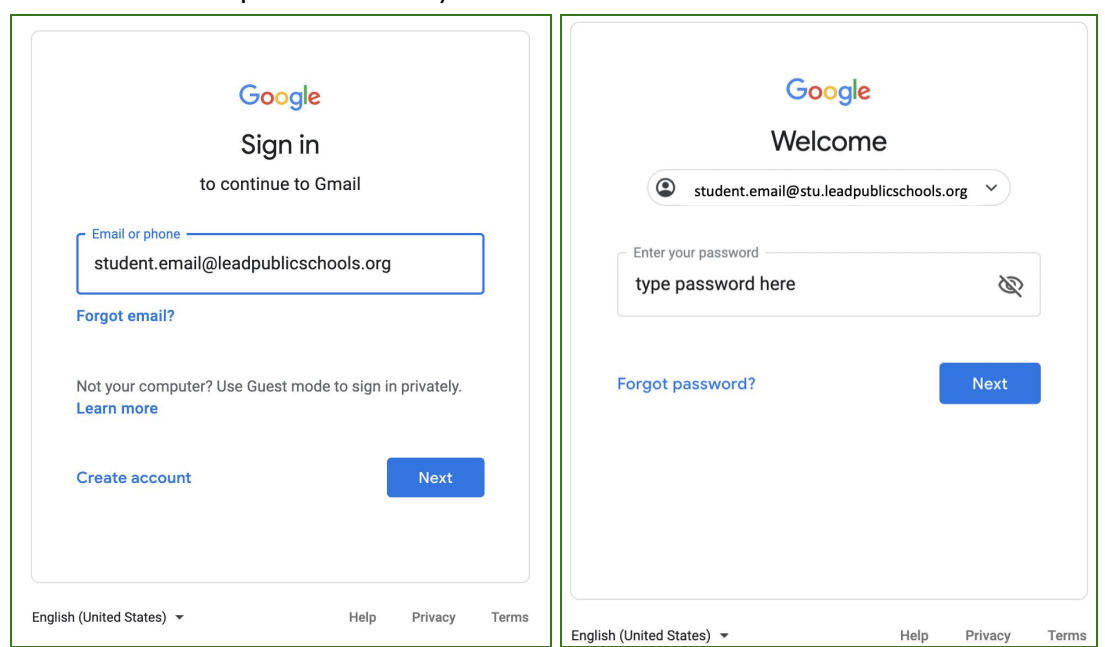

Once you log in, you will see a homepage that looks like this:

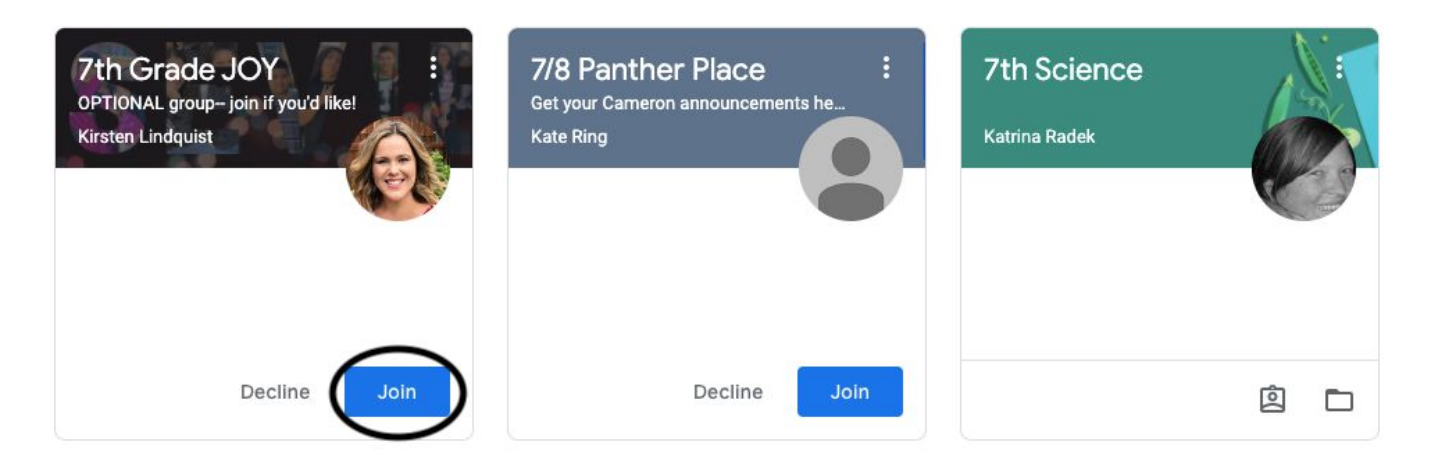

Click the blue 'Join' button to join the class. Then, click each subject name to see classwork posted for that subject. Here, you can submit work that your teachers assigned to you.

### <span id="page-7-0"></span>**Zoom**

Zoom is a **video conferencing** platform that allows students to attend **live lessons** with their teachers. LEAD Public Schools will use Zoom video conferencing daily to provide live virtual instruction.

Links to Zoom sessions will be provided to students through their **Clever Portal** or **Google Classroom**. Once you click the Zoom link, follow these quick steps to join the video call:

1. You may be prompted to "Open Zoom.us." Click "Open Zoom.us."

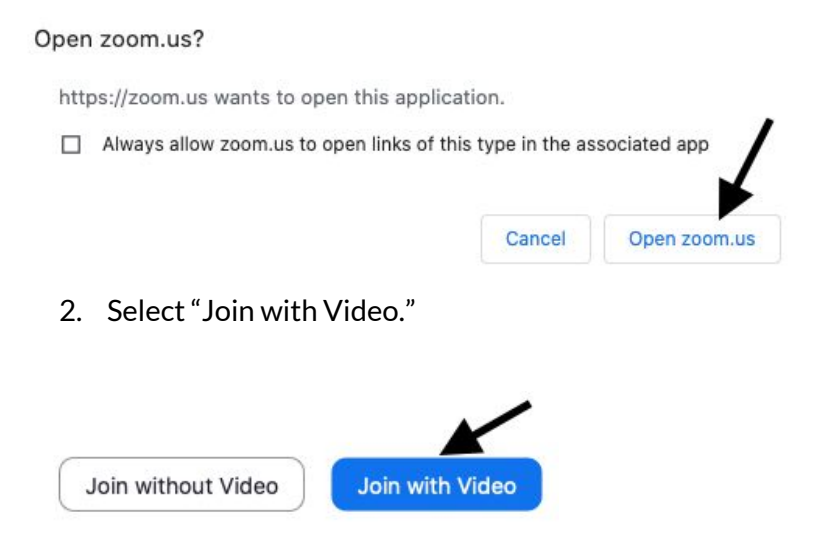

- 3. You may be placed in a waiting room that says "Please wait, the host will let you in soon." Simply wait and the host will let you in.
- 4. Once admitted into the meeting, Select "Join with Computer Audio."

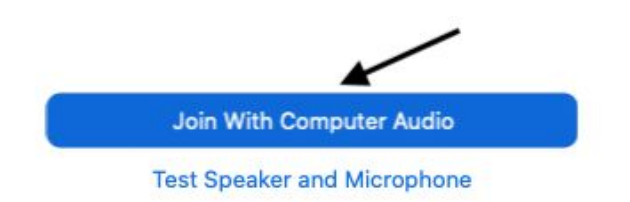

# <span id="page-8-0"></span>**Virtual Classroom Rules and Consequences**

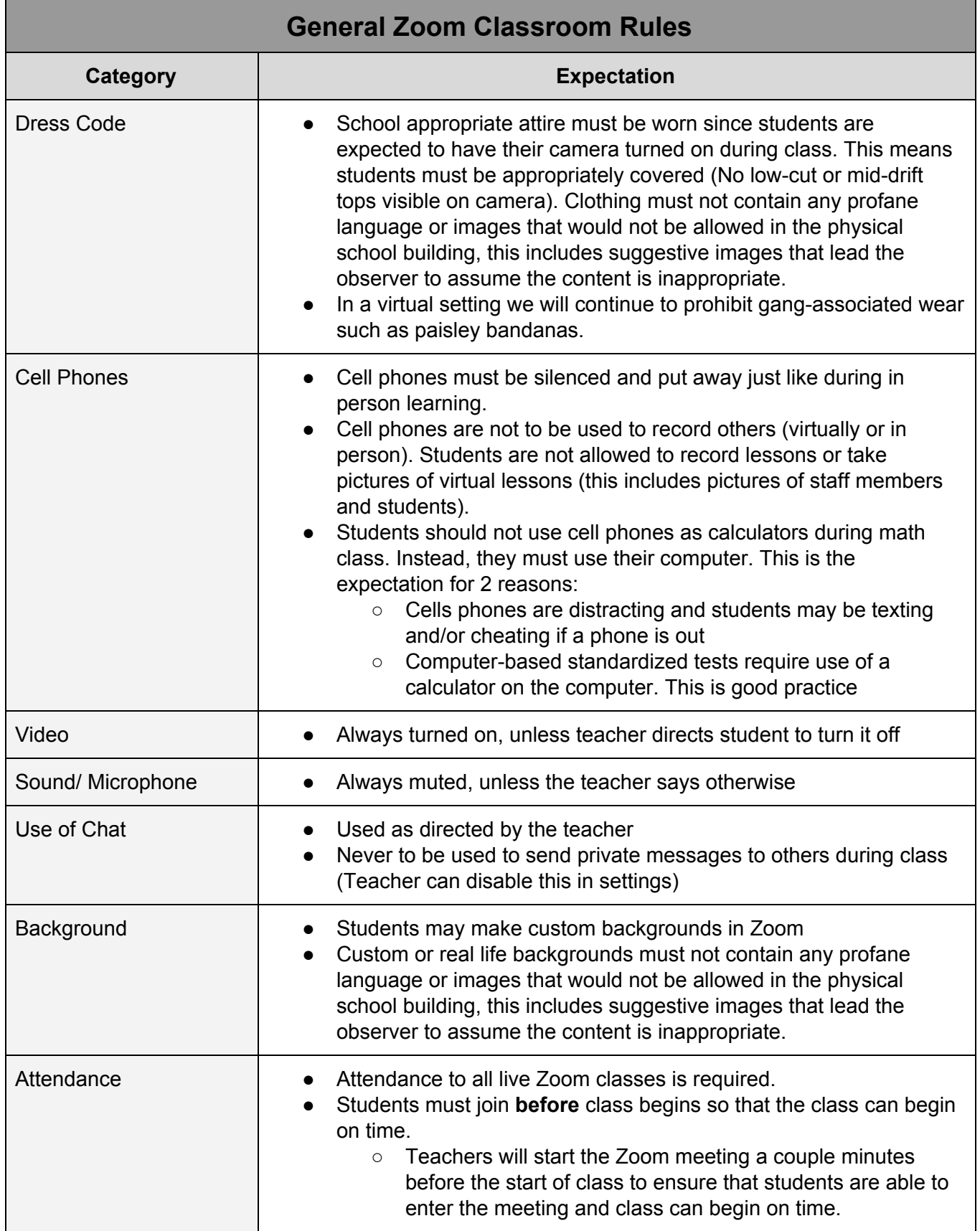

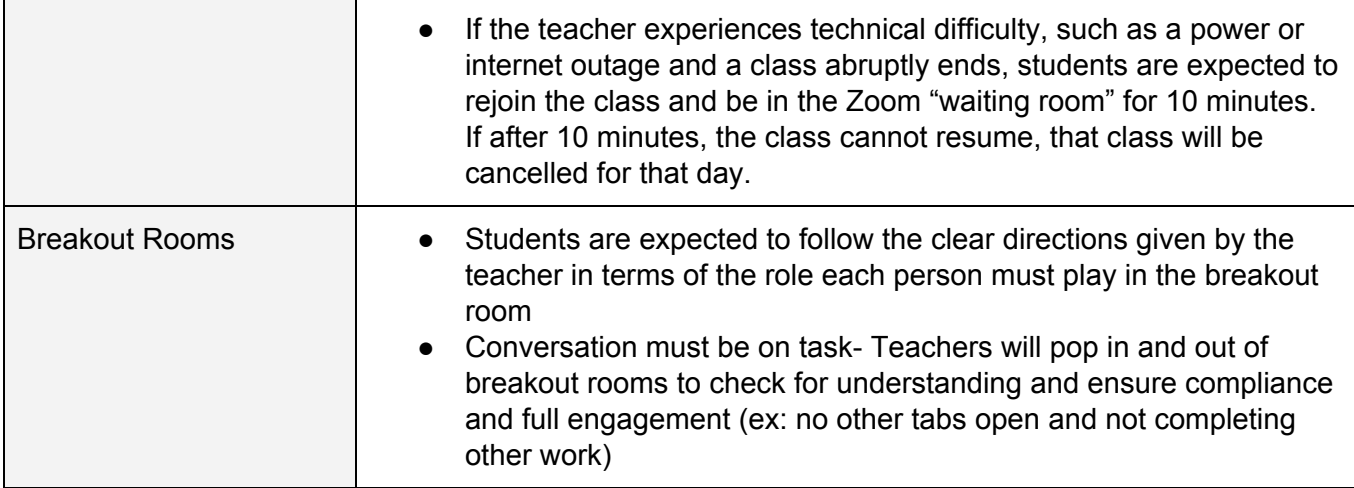

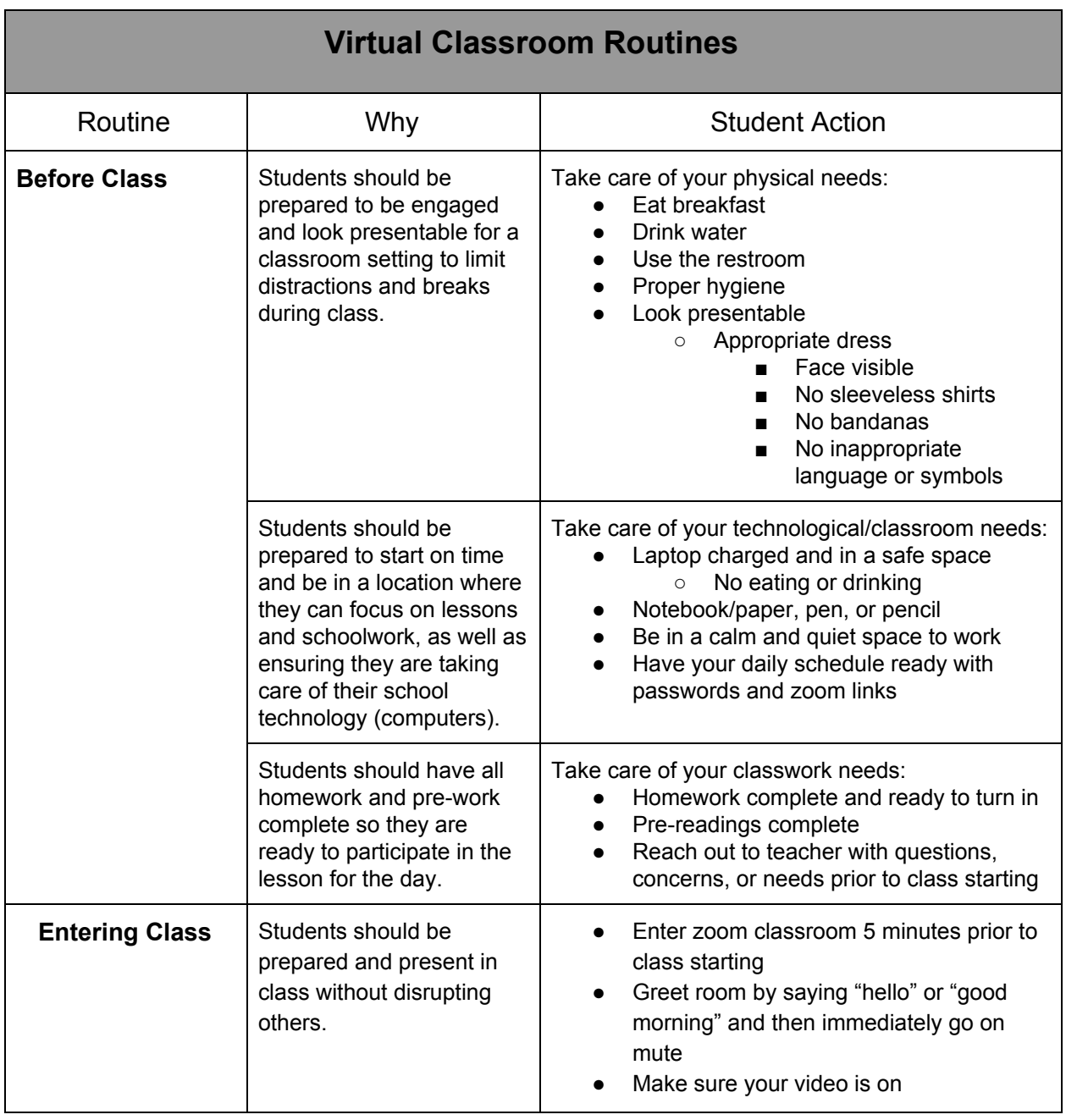

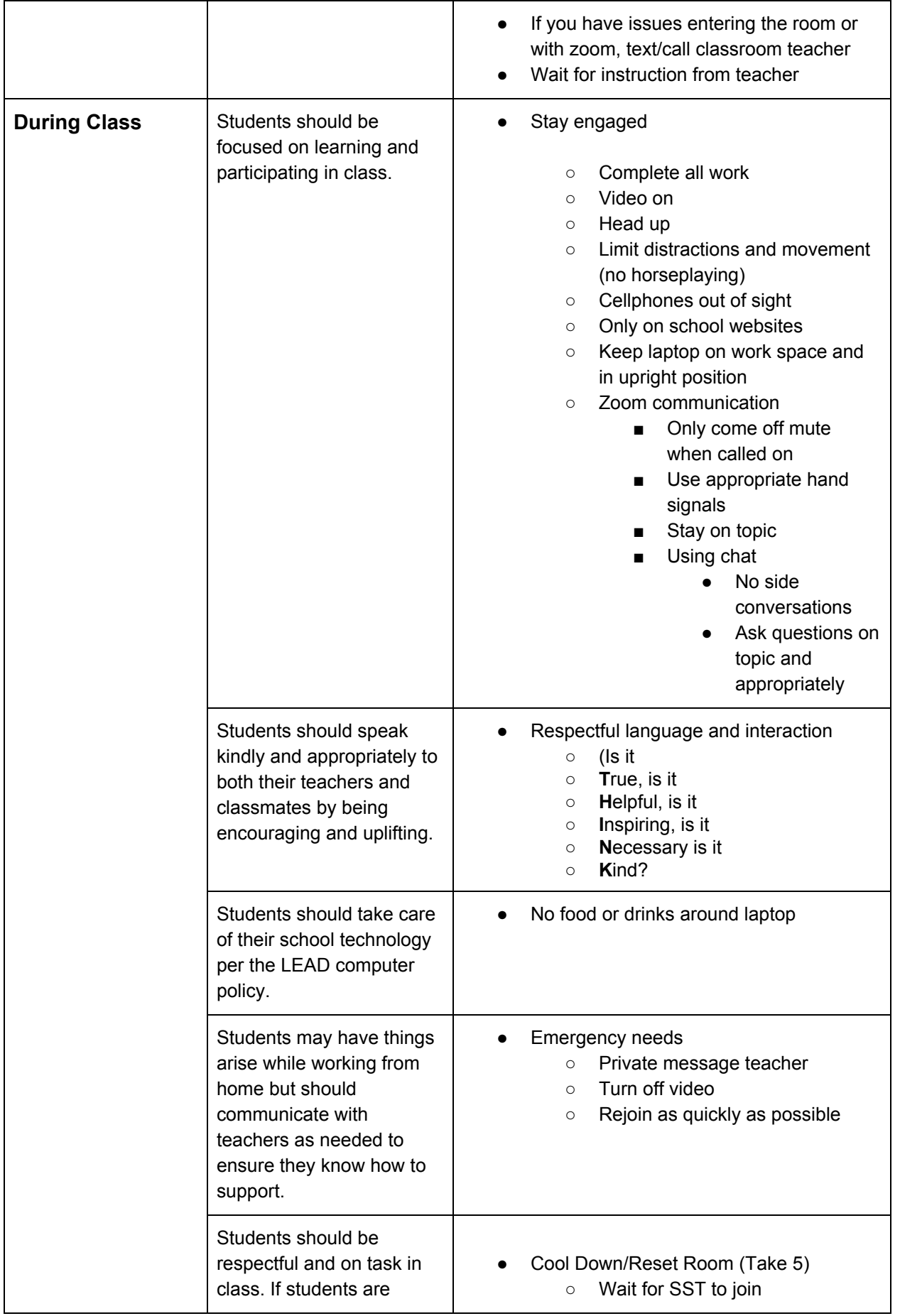

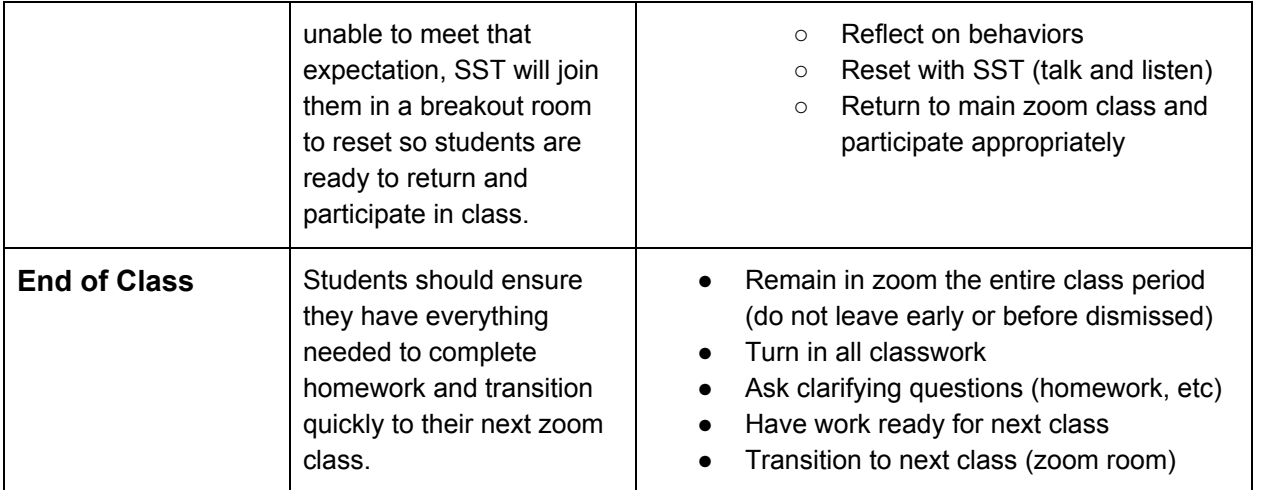

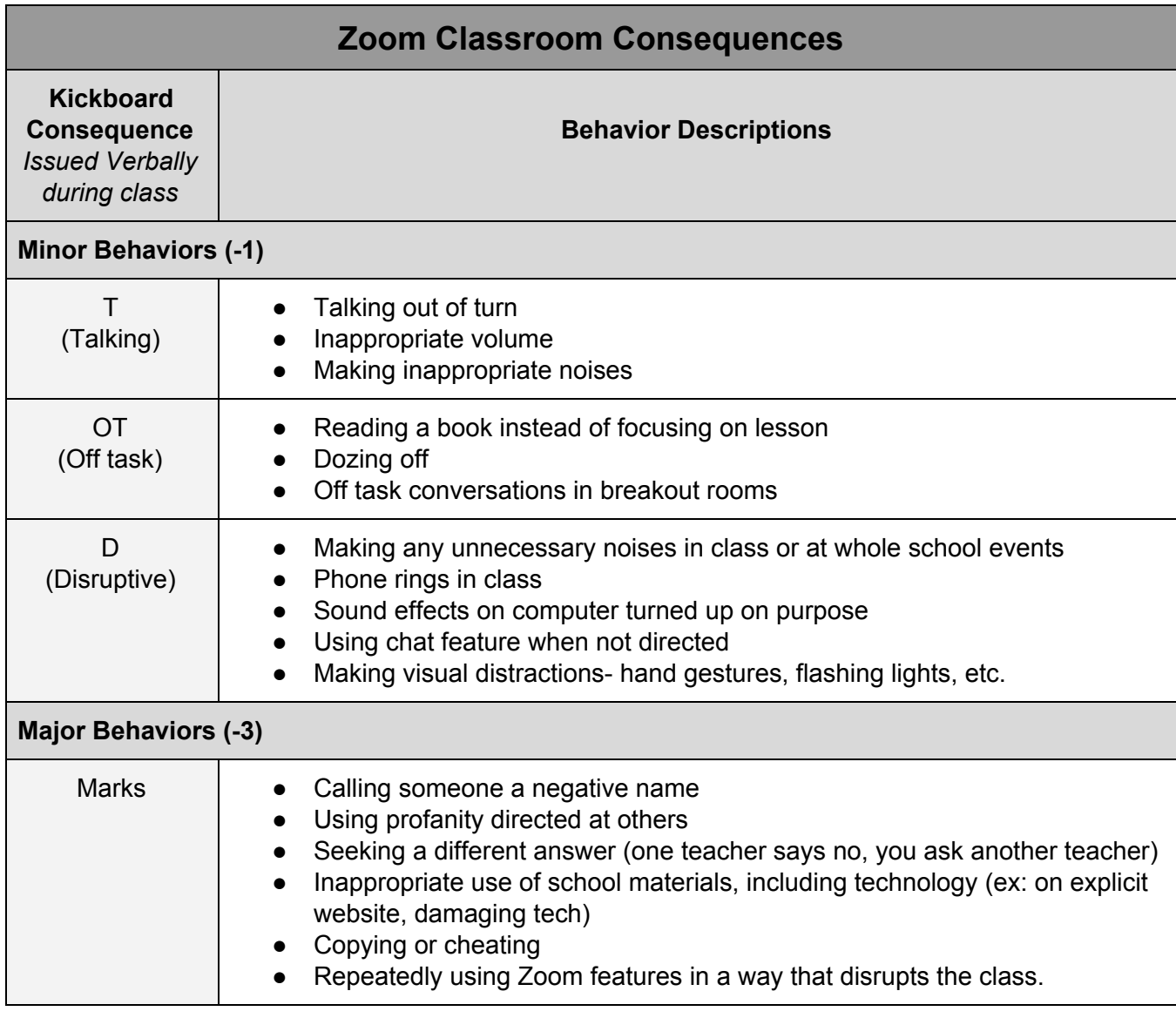

# <span id="page-12-0"></span>**Virtual Learning Ethos**

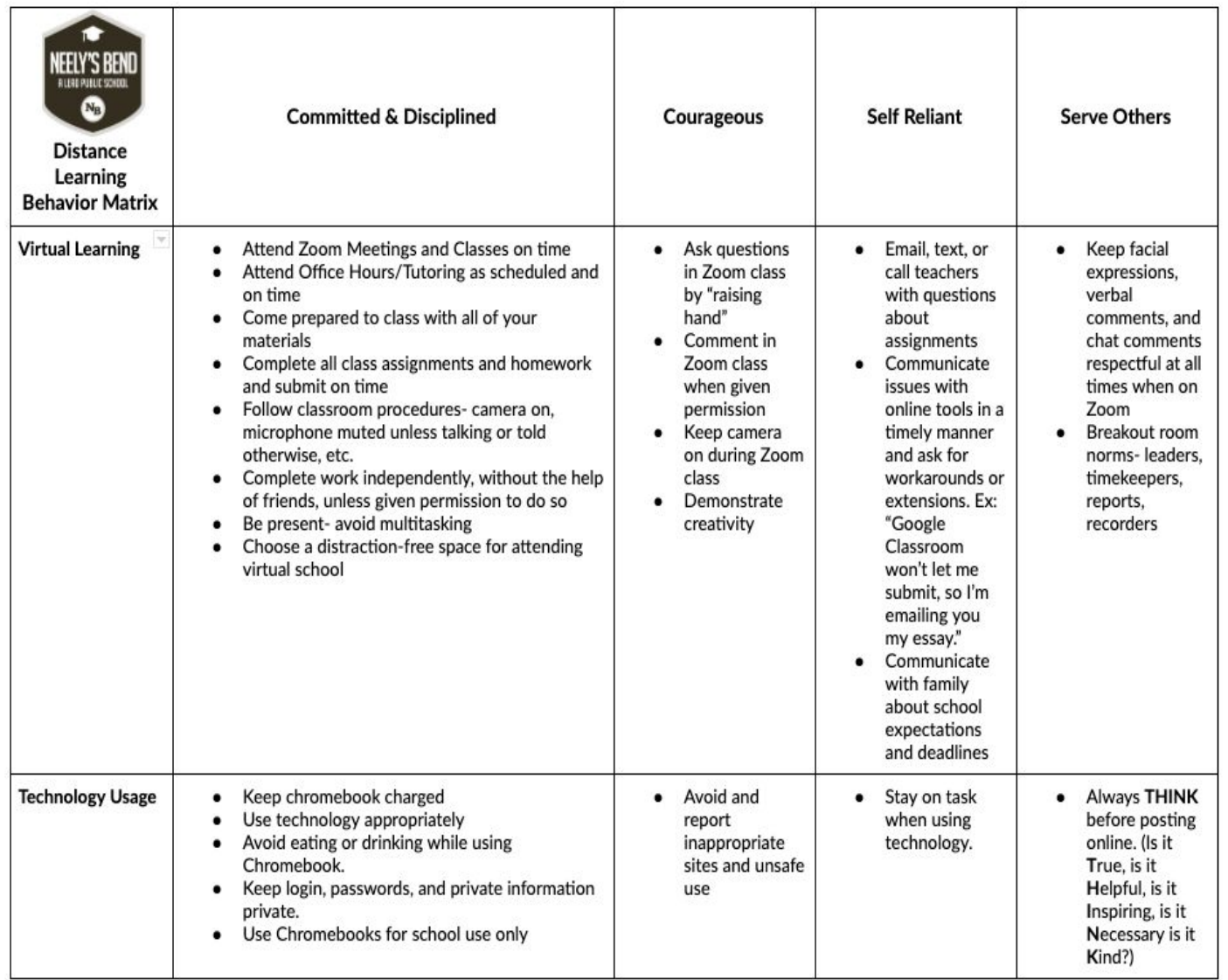

# **Bullying and Harassment Policy**

*Studentsafety is a priority at Neely's Bend as we know that acts of bullying and harassment cause school to be unsafe. In accordance with Tennessee law, bullying isstrictly prohibited and will result in immediate disciplinary action. The determination of appropriate consequences will include the consideration of: the severity of behavior, the context of the situation, and the documented history of behavior of all involved students. The following definitions are adapted from the MNPS Bullying and Harassment Policy.*

### **Bullying/Hazing**

Bullying is any intentional act that is severe, persistent, or pervasive and substantially interferes with a student's educational benefits, opportunities or performance, and has the effect of:

- 1. Physically harming a student or damaging a student's property;
- 2. Knowingly placing the student or students in reasonable fear of physical harm to the student or damage to the student's property;
- 3. Causing emotional distress to a student or students; or
- 4. Creating a hostile educational environment.

Bullying may involve, but is not limited to, the following: unwanted teasing, threatening, intimidating behavior, cyber bullying, physical bullying, theft, sexual, religious, or racial harassment and public humiliation. Bullying that involves a protected class must be reviewed for potential civil rights violations.

### **Harassment**

Harassment may take many forms and is not limited to conduct that constitutes bullying. Harassing conduct may include verbal acts and name-calling; graphic and written statements, which may include use of cell phones or the internet; or other conduct that may be physically threatening, harmful, or humiliating if such conduct is based on a student's real or perceived race, color, religion, national origin, handicap/disability, sexual orientation, ancestry, or sex, gender identity, gender expression, and appearance.

Harassment does not have to include intent to harm, be directed at a specific target, or involve repeated incidents. Harassment creates a hostile environment when the conduct is sufficiently serious (severe, pervasive, or persistent) and objectively offensive so as to deny or interfere with or limit a student's ability to participate in or benefit from the programs, services, activities, or opportunities offered by a school or MNPS.

Behaviors that constitute sexual harassment may include, but are not limited to sexually suggestive or offensive remarks; sexually suggestive pictures, sexually suggestive gesturing, verbal harassment or abuse of a sexual nature, harassing, abusive or sexually suggestive or offensive messages sent by e-mail or other electronic medium, subtle or

direct propositions for sexual favors, and touching, patting, or pinching. Sexual harassment may be directed against a particular person or persons, or a group, whether of the opposite sex or the same sex.

### **Cyber Bullying**

The use of electronic information and communication technologies, including, but not limited to email, cell phone and pager voice, text, still photograph or video messages, instant messaging, defamatory personal websites, social networking sites and online personal polling sites or journals, to support deliberate and harassing behavior that frightens, harms or embarrasses others and unreasonably impacts or disrupts the orderly operation of the school environment.

# <span id="page-15-0"></span>**Family Communication Tools**

### <span id="page-15-1"></span>**School Social Media Pages**

**Facebook:**

- Family closed facebook group **The LEAD Cameron Middle School Family** (required) ["https://www.facebook.com/groups/541719610107948/"](https://www.facebook.com/groups/541719610107948/)
- General public Facebook page (LPS maybe posting network wide information) "LEAD Cameron"

I**nstagram:** @**lead.cameron** (optional), @**lead\_public\_schools** (optional)

**Website:** The LEAD Public School website (Families can get more detailed information on certain social media posts) https://leadpublicschools.org/

# <span id="page-15-2"></span>**Kickboard**

The **Kickboard Family Portal** is a way for families to know about their student's behavior. To create your account in Kickboard, follow the instructions below. A **Kickboard Access Code** will be provided by your school on the **StudentInformation Sheet**.

#### **Sample Student Access Code & Directions**

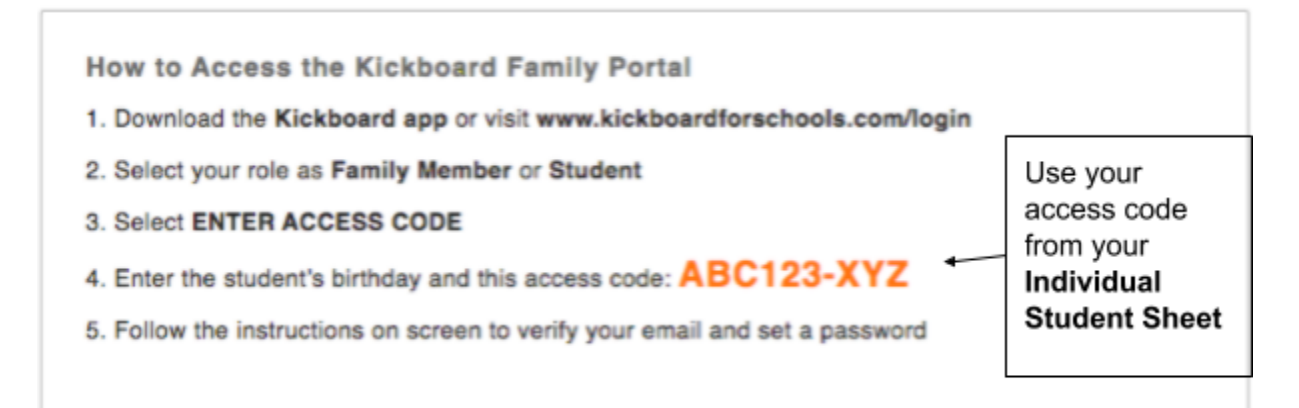

For security purposes, you will be asked to enter the access code from your **Student Information Sheet** and the student's date of birth. You will then be able to verify your email address, set a password, and log in.

To add more than one student, log out and follow the same steps above for each student. If you use the same email address, you will be able to see information for multiple students from a single account login.

### <span id="page-16-0"></span>**Illuminate**

Setting up your **Illuminate Parent Portal** allows you to see your student's grades as often as you choose. You will get your access code on your student's Student Information Sheet. You can register for a parent portal account by following the steps below.

**Step 1:** Go to <http://leadpublicschools.illuminatehc.com/login>

**Step 2:** Complete the registration fields as shown below. Then click "Submit".

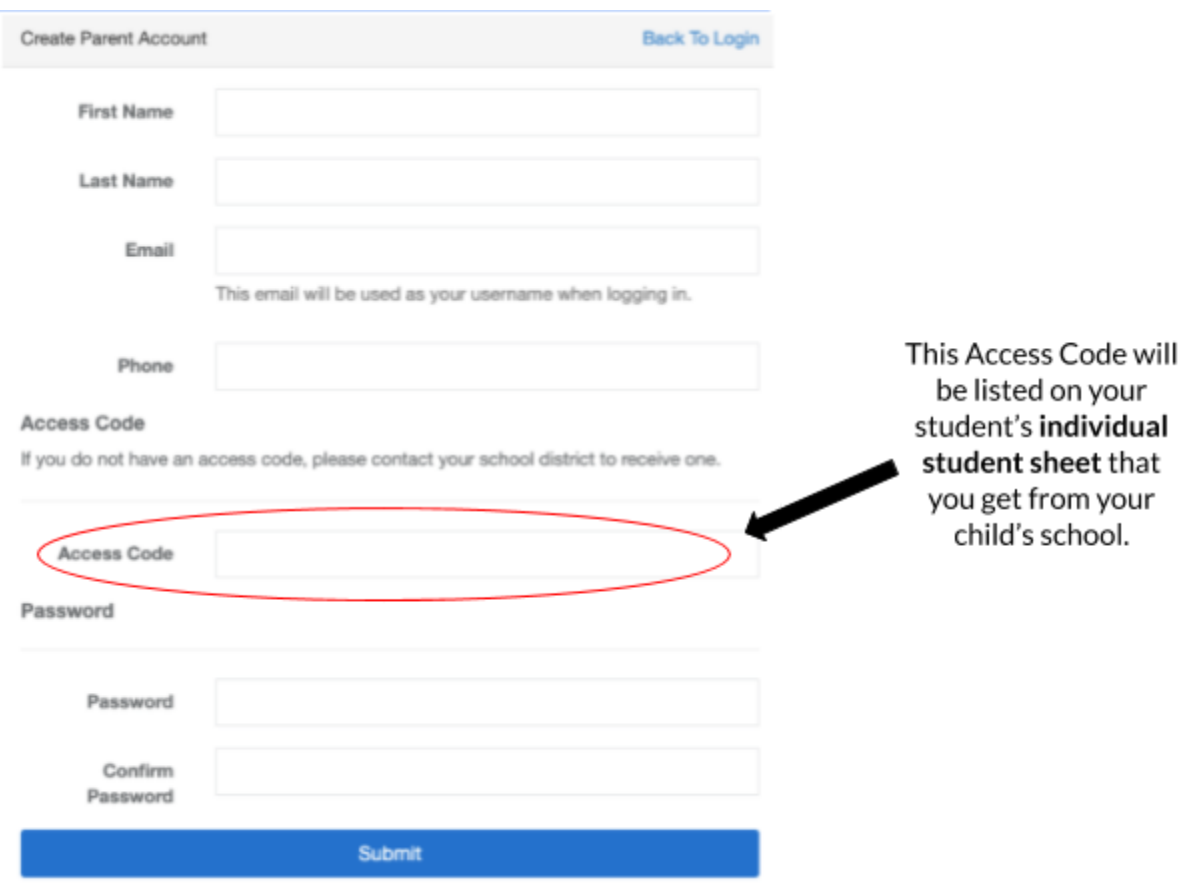

# <span id="page-17-0"></span>**TalkingPoints**

**TalkingPoints** is a **parent-teacher messaging app** with **translation.** Your school and your student's individual teachers will use TalkingPoints to communicate with you through a **mobile app or text messages** in your **home language.**

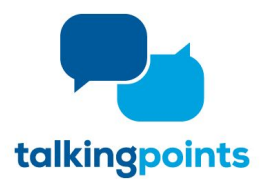

#### **How does it work?**

- You will receive messages from your teachers in your home language.
- You can reply back and send them a message in your home language, English or with an emoji ☺ *\*Your responses are only sent to the sender and not to other families.*

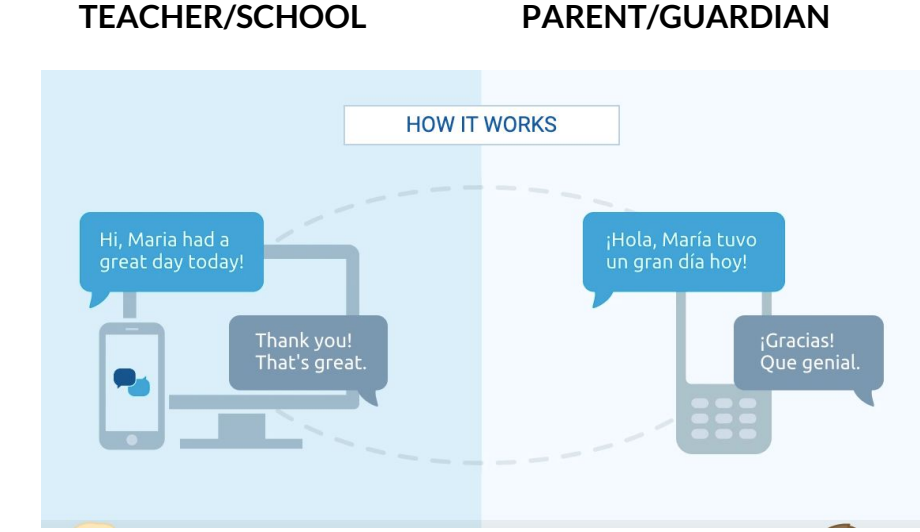

### **What do I need to do as the parentto get signed up?**

Nothing, a member of our LEAD team will send you a message to invite you to begin using TalkingPoints and a link to download the free parent app! *This is what the app looks like for families*  $\rightarrow$ 

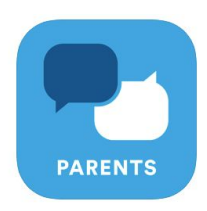

If you prefer not to download the app, it also works with SMS Text Messaging. *\*Standard text messaging fees apply.*

\*If you are not interested in participating, you will be able to opt-out once you receive the introductory *message from the school.*

# <span id="page-18-0"></span>**Possip**

**Possip** is a messaging system that gives the school administration a direct way to communicate with families through **text messaging** or **email**. You will receive a sign-up text message or email, depending on the contact information you shared with school.

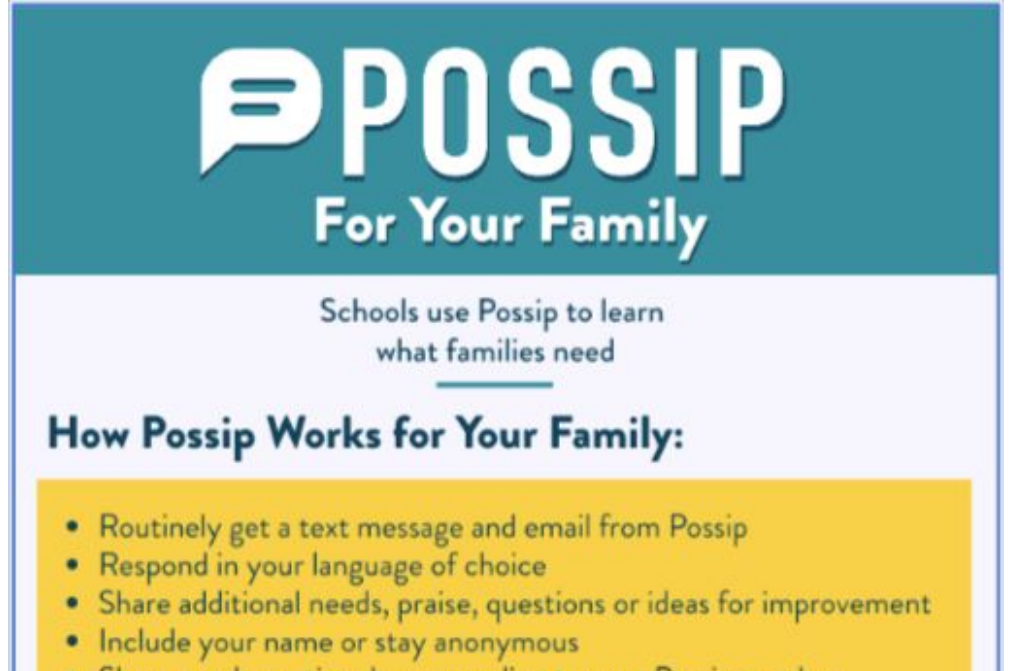

• Share needs anytime by responding to your Possip number

### <span id="page-19-0"></span>**Infinite Campus Parent Portal**

**Infinite Campus** is where schools keep all updated **contactinformation**. During remote learning, it is very important that we have up-to-date contact information, especially **phone numbers** and **email addresses**, for all families. You can update your own contact information in the **Infinite Campus Parent Portal**.

- 1. Go to [http://familyportal.mnps.org](http://familyportal.mnps.org/)
- 2. Choose "Campus Parent"

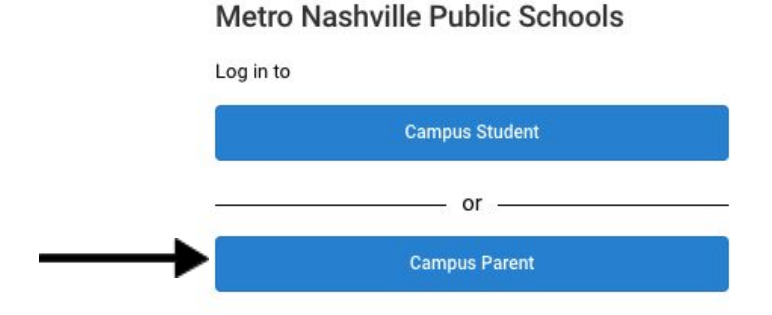

3. Choose "New User" to create your account.

#### **Metro Nashville Public** Schools

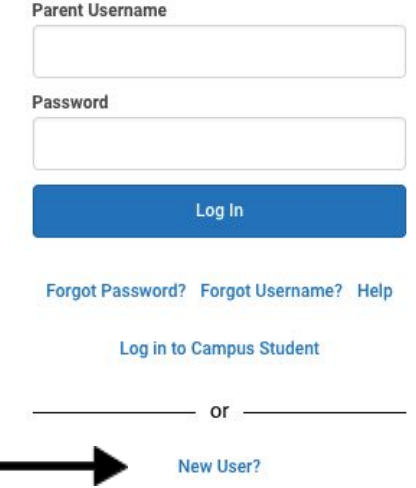

4. Enter your Infinite Campus Parent Portal activation key from the **Student Information Sheet** to access to your parent portal account and update your phone number and/or email address if there is any

#### change.

#### New User?

Activate your Campus Portal account by entering the activation key sent to you by your district.

If you do not have an activation key, please contact your district to obtain one.

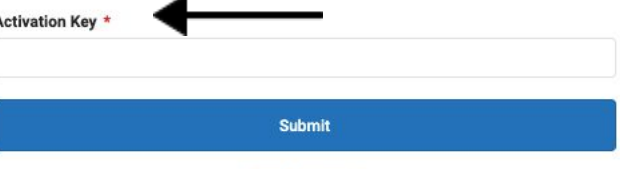

**Back to Login** 

# <span id="page-20-0"></span>**Technology Agreement**

### ACCEPTABLE USE POLICY (AUP) FOR TECHNOLOGY: PROCEDURES AND GUIDELINES

The following procedures and guidelines shall apply to the use of electronic resources by students, staff and guest users within LEAD Public Schools ("LPS"). Electronic resources are defined as computers, networks, INTERNET, electronic mail (email), audio equipment, VCR's, DVD/Blue-ray players, televisions, telephones, etc. Independent access to any of these electronic resources by students will not be granted until a permission agreement form, a copy of which is attached hereto, is signed by the student. If the student is under 18 years of age, the permission agreement form must also be signed by the student's parent or legal guardian

#### STUDENT USE

Access to electronic resources is to enhance the curriculum and is granted for educational purposes only. It is a privilege, not a right. Use of electronic resources will be monitored for proper use and for achieving the academic objective. Teachers will make a reasonable effort to supervise the use of electronic resources at school.

#### A. Internet Access

Internet access consists of visiting predetermined sites or for educational research purposes. Research through the Internet is controlled by using the best possible technology to block as many inappropriate sites as possible. However, parents must understand that their child may encounter sexually explicit or other objectionable material. The student is responsible for not actively pursuing material that could be considered offensive. Parents/Guardians are encouraged to supervise the use of email by any minor children in their care.

#### B. Email Access

Email access may consist of individual student accounts for all 5-12 grade students. Parents should understand that email provides the ability to contact unknown people all over the world, outside of the direct supervision of LPS. The school system will take reasonable steps to filter student email for objectionable content. However, students may encounter sexually explicit or other objectionable material. The student is responsible for constructing and sending email containing appropriate language and pertaining to appropriate subjects and for immediately reporting any inappropriate email received from another person. Email accounts are the property of LPS. Parents/Guardians are encouraged to supervise the use of email by any minor children in their care.

#### C. Consent for Use

By signing the attached acknowledgement, you hereby accept and agree that your child's rights to use the electronic resource provided by LPS are subject to the terms and conditions set forth in LPS policy/procedure. Please also be advised that data stored in relation to such services is managed by LPS pursuant to LPS, Metro Nashville, State, and

Federal policy, You also understand that any e-mail address provided to your child can also be used to access other electronic services or technologies that may or may not be sponsored by LPS, which provide features such as online storage, online communications and collaboration, and instant messaging. Use of those services are subject to either standard consumer terms of use or a standard consent model. Data stored in those systems, where applicable, may be managed pursuant to the agreement between the end-user and the service provider. Before your child can use online services, he/she must accept the service agreement and in certain cases, obtain your consent.

D. Publication of Student Works

Prior to the publication of any student work, video, or images, a Parent/Guardian Permission Form must be signed by both the student and parent/guardian. Signing this AUP constitutes permission to publish any student work hosted in the electronic mediums covered by this policy

#### E. Technology Protection Measures and CIPA Compliance

LPS recognizes an increase in 21st Century Skills is vital to the success of our students; schools are now increasingly using the powerful Web 2.0 tools available on the Internet.

Our school district currently uses a third-party filtering solution provided by ENA at the network level, in conjunction with a filtering and monitoring solution provided by GoGuardian which operates at the student Google Account/Chromebook level. We employ WPA2 passphrase-based Encryption/Authentication to secure wireless communications and control access to the network.

#### F. Digital Storage

Anytime/anywhere access to network electronic (digital) storage is provided by LPS in the form of Google Drive storage. This online storage is provided for school-related work, not personal photos, music, etc. All files stored in this online storage should be related to school work and are fully subject to the terms of the AUP.

#### G. **Care of Chromebook**

Students are responsible for the care of their chromebook and it is expected that all chromebooks will be returned to LPS in good working condition absent normal wear and tear. If a chromebook is returned with excessive wear and tear and or is lost / stolen the student may be held responsible for the cost of the chromebook minus depreciation

#### F. **Cyberbullying**

Cyberbullying is defined as the use of electronic information and communication technologies, including, but not limited to email, cell phone and pager voice, text, still photograph or video messages, instant messaging, defamatory personal web sites, social networking sites and online personal polling sites or journals, to support deliberate and harassing behavior that frightens, harms or embarrasses others and unreasonably impacts or disrupts the orderly operation of the school environment.

LEAD Public Schools will continue to adhere to the MNPS disciplinary guidelines outlined in the MNPS Student-Parent Handbook when responding to reported instances of cyberbullying. Additionally, LEAD follows mandated reporter guidelines. Therefore, if content turned over to school staff during investigations into reported cyberbullying suggests that a student is unsafe or is being victimized in any way, all LPS employees will provide all necessary information to the authorities, be it the Department of Children's Services or the local police.

#### **MONITORING**

LPS maintains the right to limit access to electronic resources by technical or human barriers. Network administrators may review files and communications, including without limitation email and Internet communications to maintain system integrity and ensure that users are using the system responsibly. Users should not expect that files stored on local computers, LPS servers, or LPS-provided internet resources will be private. The content of certain fìles may additionally be subject to inspection by the public under open records laws.

#### **SANCTIONS**

Violations of the LPS AUP may additionally result in disciplinary action at the building or the district/network level, including but not limited to employment termination or student expulsion, depending on the seriousness of the offense.

When applicable, law enforcement agencies may be involved.

#### ACCEPTANCE OF TECHNOLOGY AUP

Please indicate your agreement to abide by and be bound by the terms of this LEAD Public Schools Technology Acceptable Use Policy:

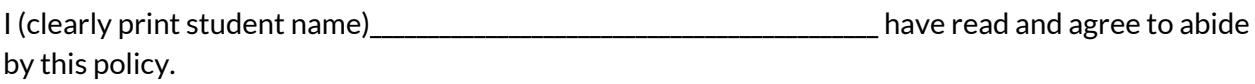

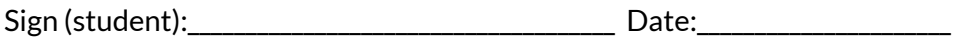

Print (guardian):\_\_\_\_\_\_\_\_\_\_\_\_\_\_\_\_\_\_\_\_\_\_\_\_\_\_\_\_\_\_\_\_\_\_\_\_

Sign (guardian):\_\_\_\_\_\_\_\_\_\_\_\_\_\_\_\_\_\_\_\_\_\_\_\_\_\_\_\_\_\_\_\_\_\_\_\_ Date:\_\_\_\_\_\_\_\_\_\_\_\_\_\_\_\_\_\_\_\_\_\_

This document will remain in force until terminated, in writing, by the student/guardian or rescinded/superseded by LPS. Termination of this agreement will result in immediate loss of select technology privileges.